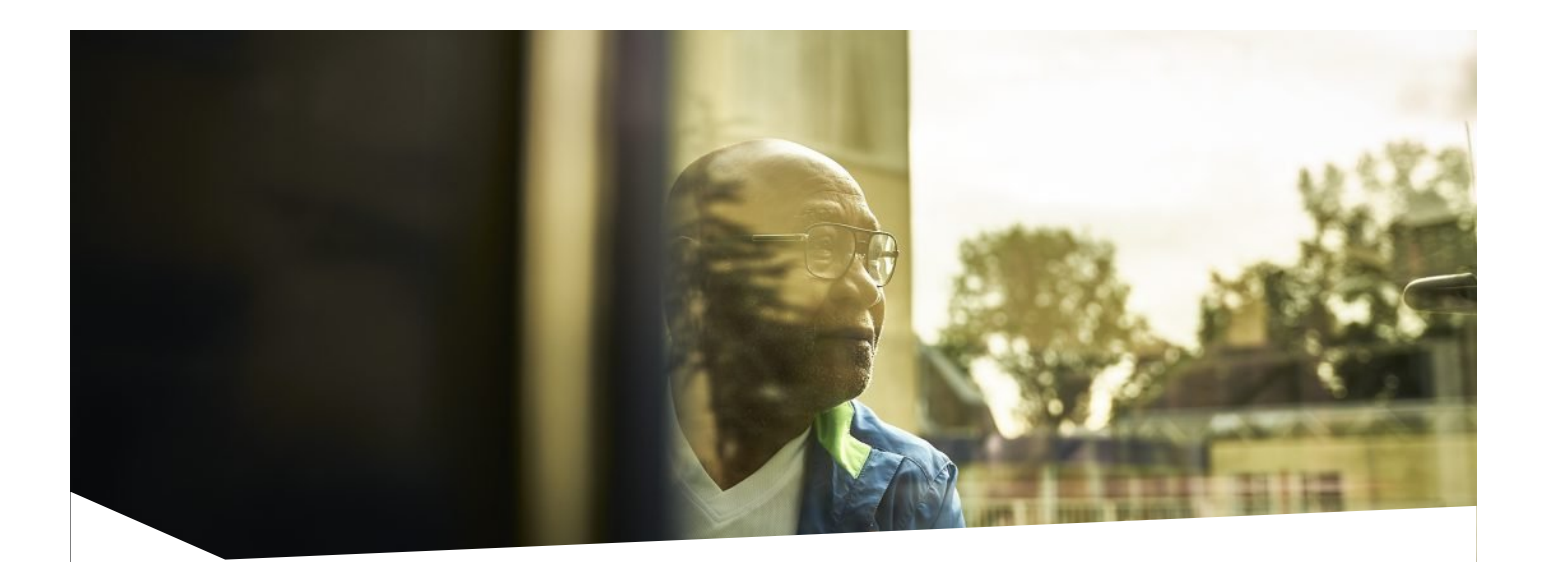

# **Machtiging - Volwassenen**

Er komt best veel op je af wanneer je onder behandeling bent bij Reade. Het kan dan fijn zijn als een familielid of vriend(in) met je meekijkt in je medisch dossier en je helpt waar nodig. Met een 'Machtiging' kun je dan toegang tot ons cliëntportaal 'MijnReade' regelen.

#### Hoe machtig je iemand voor toegang tot jouw dossier?

Volwassenen kunnen dat regelen op de website van de Nederlandse overheid [machtigen.digid.nl](https://machtigen.digid.nl/). Dat kan veilig, zonder je DigiD af te geven

Met DigiD Machtigen kan iemand anders digitaal zaken regelen namens jou. In dit geval zodat diegene via MijnReade toegang heeft tot jouw medische gegevens en afspraken. Dit kan snel en veilig. Je bepaalt waarvoor de ander voor jou toegang heeft en voor welke periode.

Ga hiervoor naar [machtigen.digid.nl/iemand-machtigen](https://machtigen.digid.nl/iemand-machtigen) en onder 'Iemand machtigen' vul je dan in de zoekbalk Reade in. Klik vervolgens op 'Iemand machtigen' en log in met jouw eigen DigiD. Daarna kun je de periode kiezen, je contactgegevens invullen en natuurlijk degene die je wilt machtigen opgeven.

Gemachtigd worden?

Wil je zelf iemand bijstaan en toegang krijgen tot diens MijnReade? Regel dat op [machtigen.digid.nl/gemachtigd-worden.](https://machtigen.digid.nl/gemachtigd-worden) Dat kan natuurlijk niet zomaar: je hebt het burgerservicenummer (BSN) en de geboortedatum nodig van degene die je wilt helpen. Om zaken te regelen voor een ander moet je kunnen inloggen met je eigen DigiD.

## Heb je al een machtiging geregeld? Log dan via onderstaande button in bij ons cliëntportaal MijnReade.

Ga daar in het hoofdmenu naar 'Persoonsgegevens' en klik op 'Machtigingen' om te zien voor wie jij gemachtigd bent en wie er gemachtigd is om jouw dossier in te zien.

Log hier in [MijnReade](https://www.mijnreade.nl/)

# **Beveiligd met DigiD**

MijnReade is goed beveiligd en je hebt alleen toegang met jouw eigen DigiD. Heb je nog geen DigiD? Vraag het aan op [digid.nl](https://www.digid.nl/digid-aanvragen-activeren). Weet je niet wat een DigiD is? Klik hier voor de [uitleg](https://digid.uabc.nl/nl/).

## **Meer informatie over**

[MijnReade](https://reade.nl/zorg/mijnreade) [Machtigingen](https://reade.nl/zorg/mijnreade/machtigingen) - overzicht

# **Veelgestelde vragen**

Hoe kan ik (volwassene) een machtiging stopzetten?

Je kunt een machtiging stopzetten door naar [https://machtigen.digid.nl/log...](https://machtigen.digid.nl/login) te gaan en te kijken onder 'Mijn machtigingen'.

Wanneer is een machtiging actief en waar zie ik dat?

Een machtiging is actief zodra het verwerkt is door DigiD Machtigingen. Dit kun je controleren door te kijken op [https://machtigen.digid.nl/log....](https://machtigen.digid.nl/login)

Wie is er gemachtigd voor mij?

Dat kun je zien in MijnReade.

Log [daarvoor](https://www.mijnreade.nl/) in met je eigen DigiD en ga dan in het in het hoofdmenu naar 'Persoonsgegevens'.

Klik vervolgens op 'Machtigingen' om te zien voor wie jij gemachtigd bent en wie er gemachtigd is om jouw dossier in te zien.

Hoe pas ik (contact-)gegevens aan?

Dat kan als je inlogt in MijnReade en naar 'Persoonsgegevens' gaat. Je kunt daar je eigen telefoonnummer en e-mailadres wijzigen.

Een cliënt kan daar ook de eigen apotheek wijzigen.

Andere wijzigingen kun je doorgeven via [klantenservice@reade.nl](mailto:klantenservice@reade.nl) of tel. 020-242 10 00.

Heeft een van jullie nog geen eigen DigiD?

Vraag het aan op [www.digid.nl.](http://www.digid.nl/)

Ouders en voogden mogen hun kind tot 14 jaar helpen bij het aanvragen en gebruiken van een DigiD.

Zorg dat de actuele contactgegevens zoals e-mailadres en telefoonnummer correct en volledig zijn ingevuld, van aanvrager en kind/cliënt. Dat is nodig om jullie te kunnen bereiken en dat zijn we verplicht.

Voor wie ben ik gemachtigd?

Dat kun je zien in MijnReade.

Log [daarvoor](https://www.mijnreade.nl/) in met je eigen DigiD en ga dan in het in het hoofdmenu naar 'Persoonsgegevens'.

Klik vervolgens op 'Machtigingen' om te zien voor wie jij gemachtigd bent en wie er gemachtigd is om jouw dossier in te zien.

Bij een school onder behandeling?

Wordt je kind op school behandeld? Dan is het niet nodig om het aanvraagformulier op locatie in te leveren en je beiden daar te identificeren.

Jullie kunnen dan een scan of foto van het volledig ingevulde en ondertekende formulier mailen of opsturen naar het medisch secretariaat van Reade op de school.

Onder 'Contact en [Locaties](https://reade.nl/over-ons/locaties)' vind je de (e-mail)adressen van de scholen.

Heb ik een machtiging/toegang tot MijnReade nodig?

Ook zonder toegang tot het digitale dossier krijg je als ouder(s) of voogd alle informatie die nodig is om beslissingen te kunnen nemen.

Het is dus niet noodzakelijk, maar het kan soms wel handig zijn. Bijvoorbeeld om een afspraak voor te bereiden, eenvoudig en beveiligd te beeldbellen of om thuis informatie nog eens rustig na te lezen.

Help je iemand met beeldbellen?

Download en print deze korte [beschrijving](https://reade.nl/files/files/PDF-Bestanden/2021-06-22-handleiding-videoconsult-via-mijnreade-voor-de-clie-nt.pdf?v=1654687279).

## Voorbereiding

- Download de (gratis) Microsoft Teams app  $\bullet$
- Zoek een rustige ruimte met voldoende privacy  $\bullet$
- Zorg dat je 10 minuten voor je afspraak inlogt

## Log [vervolgens](https://www.mijnreade.nl/_layouts/15/ChipSoft/DigiDLoginPage.aspx?zpauth=DigiDAuthentication) in op MijnReade >>

Ga naar 'Afspraken' en klik bij de afspraak videoconsult op 'Aanwezigheid melden'.

Hierna verschijnt de knop ' Start videoconsult' en de Microsoft Teams app wordt automatisch geopend.

Controleer of je camera en microfoon aanstaan en klik op 'Nu deelnemen'.

Je bent nu in de virtuele wachtkamer. Wacht hier rustig af tot je wordt toegelaten tot het gesprek met de zorgverlener. Het kan voorkomen dat de afspraak voor je een beetje uitloopt.

Inloggen gaat met jouw DigiD via [https://www.mijnreade.nl](https://www.mijnreade.nl/). Daarnaast heb je een sms-functie nodig. Hiervoor moet je telefoonnummer verbonden zijn aan jouw DigiD. Deze extra stap is een controle. Zodat we zeker weten dat we echt met jou te maken hebben. Zo beschermen we jouw persoonlijke gegevens. Een voordeel van deze extra stap is dat met sms-functie het inloggen vaak soepeler verloopt.

- Ga direct naar [https://www.mijnreade.nl](https://www.mijnreade.nl/) Of via <https://www.reade.nl/> en klik op de knop 'mijnReade'
- In dit scherm klik je op de knop 'Inloggen met DigiD '.  $\bullet$
- Daarna klik je op het zwarte logo van DigiD om in te loggen.  $\bullet$
- Je zit nu in de DigiD omgeving.  $\bullet$
- Kies de inlogmethode:
- 1. Kies voor inloggen met SMS. Of
- . voor inloggen met de DigiD app.

Heb je geen mobiele telefoon? Een SMS kan ook als een gesproken bericht verstuurd worden naar de vaste telefoon.

- Vul jouw DigiD gebruikersnaam in en log in met jouw wachtwoord.
- Vul daarna de ontvangen SMS-code in of scan de QR-code met de DigiD app.
- Je hebt nu toegang tot MijnReade

Vragen over inloggen met DigiD? Kijk op [http://www.digid.nl](http://www.digid.nl/)

#### Wat is MijnReade?

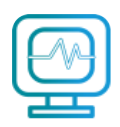

MijnReade is een website met een DigiD beveiliging voor mensen die bij Reade behandeld worden of in behandeling zijn geweest. We noemen dit een cliëntenportaal. Hier vind je jouw persoonlijke gegevens die bekend zijn bij Reade. Op een veilige en simpele manier pas je jouw eigen gegevens aan. In MijnReade kan je ook afspraken bekijken en jouw medisch dossier inzien. Waaronder jouw diagnose, medicijnen en uitslagen van onderzoeken.

Daarnaast kan je vragenlijsten invullen als die voor je klaarstaan. En van een aantal medicijnen kan je een herhaalrecept aanvragen.

## Staat jouw vraag er niet bij en heb je nog vragen?

Neem dan contact op met Reade Service & Planning.

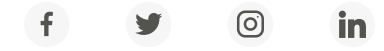

Heb je een vraag over Reade? Onze klantenservice helpt je verder. T (020) - 242 10 00 | [klantenservice@reade.nl](mailto:klantenservice@reade.nl)